C 01.01.2024 вступило в силу изменение Приказа ФК №21н от 14.05.2020 «О порядке казначейского обслуживания», согласно которому формирование платежных документов (Распоряжений о совершении казначейского платежа, далее - РСКП) **по контрактам, размещенным в реестре контрактов** по требованию ст. 103 Федерального Закона 44-ФЗ, обязательно должно осуществляться в Единой информационной системе (далее – ЕИС) заказчиками, являющимися **региональными и муниципальными** учреждениями, **если их лицевые счета открыты в органах ФК**.

С 01.01.2024 формирование платежных документов в ЕИС стало для данных заказчиков **обязанностью. Т.е.** вместо формирования Заявок на кассовый расход, необходимо формировать РСКП в ЕИС.

Исходя из вышеуказанного, с 01.01.2024 г. **изменилась текущая схема работы в части Заявок на оплату расходов по оплате контрактов по 44-ФЗ**:

1 Учреждение (Заказчик) в системе проводит плановое финансирование:

- для доведения ПОФ на свой лицевой счет или на лицевые счета подведомственных учреждений Учреждение (Заказчик) формирует ЭД «Заявка на финансирование» с указанием лицевого счета в ФК, обязательно заполняет поле **«Бюджетное обязательство»,** обрабатывает документ до статуса **«Принят»** и подписывает двумя электронными подписями (ЭП) руководителя и главного бухгалтера или лиц, их замещающих;

Существует возможность создания Заявок на финансирование из Бюджетного обязательства (см. рисунок).

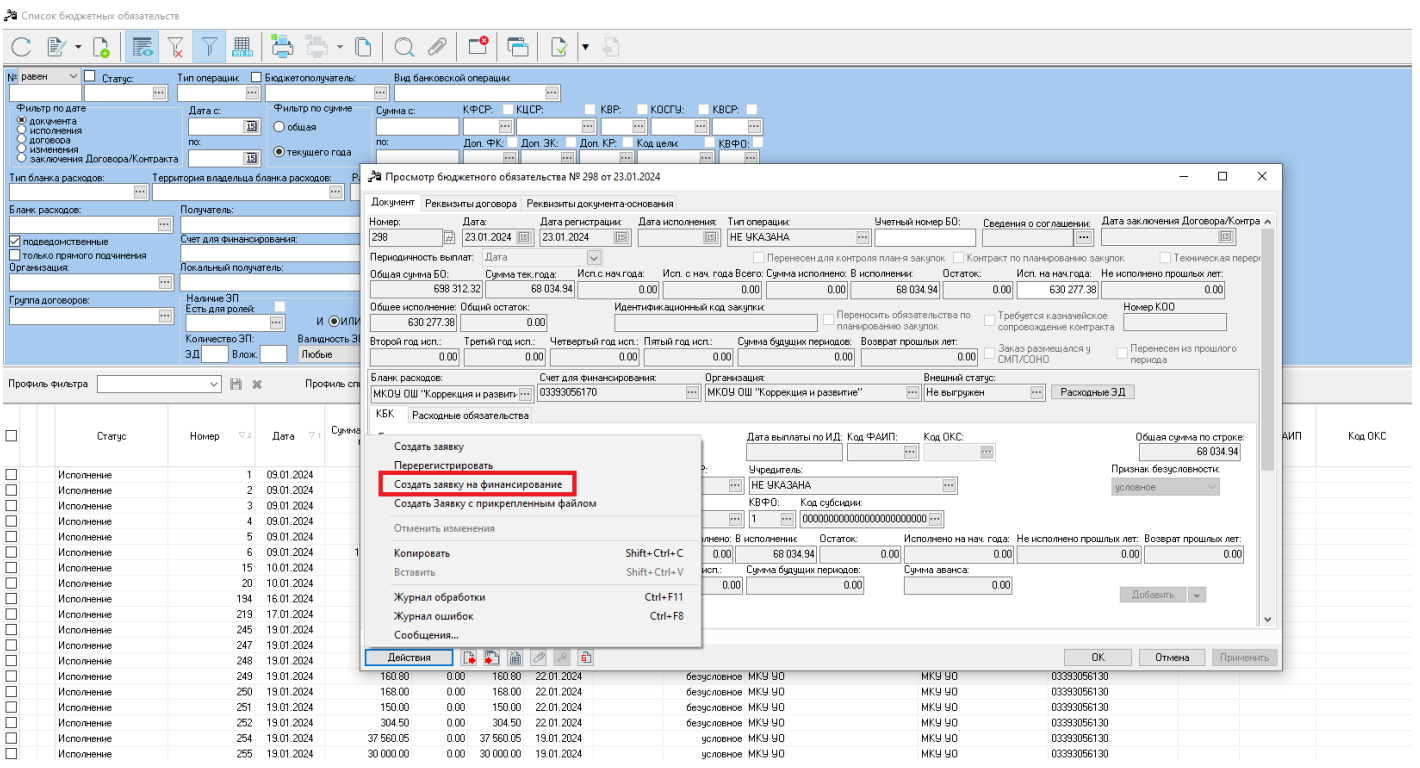

- специалисты отдела по операционной работе Финансового управления АМГО (Садовская Т.В. и Фролова К.А.) на статусе «Принят» проверяют наличие ЭП и заполнение поля «Бюджетное обязательство». **Без заполнения поля «Бюджетное обязательство» будут обрабатываться только Заявки на финансирование для проведения возврата финансирования!** При прохождении контроля специалисты отдела по операционной работе будут обрабатывать Заявки на финансирование до статуса «Санкционирован».

- Учреждение (Заказчик) на основании сформированных ЭД «Заявка на финансирование» на статусе «Санкционирован» формирует ЭД «Распорядительная заявка» и обрабатывает его до статуса «Нет финансирования»;
- ЭД «Распорядительная заявка» поступают в ФО, где ответственный сотрудник производит их анализ, включает их в ЭД «Уведомление о предельных объемах финансирования» 15 типа финансирования и обрабатывает до статуса «Ожидание включения в РР»;
- после согласования и обработки ЭД «Уведомление о предельных объемах финансирования» сотрудниками ФО, документ становиться доступным для включения в ЭД «Расходное расписание». Параллельно, для включения в ЭД «Расходное расписание» становятся доступны и включенные в Уведомление о предельных объемах финансирования ЭД «Распорядительная заявка». В списке документов Уведомлений о предельных объемах финансирования и Распорядительных заявок или непосредственно из документа необходимо выполнить действие «Сформировать Расходное расписание;
- ЭД «Расходное расписание» обрабатываются до статуса «Отправлен» и выгружаются в СУФД. После того, как ФК обрабатывает эти Расходные расписания в системе АЦК-Финансы завершается их обработка.

2 В личном кабинете Заказчика в ЕИС выполняется формирование платежных документов (РСКП). Выполняются автоматические контроли соответствия реквизитов РСКП и контракта, РСКП и документа о приемке. По результатам прохождения контролей в СУФД выполняется исполнение казначейского платежа.